# **VERBALE DELL'ADUNANZA DEI PRESIDENTI DELLE SEZIONI PROCEDURA INFORMATIZZATA**

Ultimo aggiornamento: 5/4/2011

# **a cura del Servizio elettorale**

## **Premessa - Le operazioni dell'Adunanza dei presidenti**

Il manuale contiene le istruzioni relative all'utilizzo da parte dell'Adunanza dei presidenti delle sezioni della procedura informatizzata per lo svolgimento delle operazioni di attribuzione dei seggi e di proclamazione degli eletti e per la compilazione del verbale. Qui di seguito viene esposto in modo sintetico che cos'è l'Adunanza dei presidenti e quali sono i compiti alla stessa attribuiti dalla legge.

L'Adunanza dei presidenti si costituisce nei comuni con popolazione sino a 15.000 abitanti e con più di una sezione elettorale per effettuare l'attribuzione dei seggi alle liste e la proclamazione degli eletti.

L'Adunanza è composta dai presidenti degli Uffici elettorali delle sezioni del comune ed è presieduta dal presidente della prima sezione; le funzioni di segretario sono svolte dal segretario della prima sezione. Il presidente assente è sostituito dal vice presidente del rispettivo ufficio. L'Adunanza è comunque validamente costituita quando è presente la maggioranza dei componenti.

Il presidente dell'Adunanza ha gli stessi poteri attribuiti dall'articolo 46 del t. u. 570/1960 ai presidenti degli Uffici elettorali di sezione. Tra l'altro, dispone degli agenti della Forza pubblica e delle Forze armate per espellere o arrestare chi disturba il regolare svolgimento delle operazioni o commette reato.

Nella sala in cui l'Adunanza si riunisce possono entrare gli elettori iscritti nelle liste elettorali del comune, al fine di assistere alle relative operazioni (la stessa facoltà non è invece prevista dalle norme vigenti con riferimento ai rappresentanti di lista).

L'Adunanza si riunisce nella giornata di martedì o, al più tardi, alle ore 08.00 del mercoledì per compiere le seguenti operazioni:

- 1 determinare il totale dei voti validi ottenuti da ciascun candidato alla carica di sindaco (**allegato 1** al verbale), disporre i candidati in una graduatoria decrescente (**allegato 2** al verbale) e proclamare eletto sindaco il candidato che ha ottenuto il maggior numero di voti (**paragrafo 4.** del verbale);
- 2 determinare (**paragrafo 5.** del verbale) il totale dei voti validi ottenuti da ciascuna lista (**allegato 3** al verbale) e da ciascun gruppo di liste (**allegato 4** al verbale), secondo i collegamenti con i rispettivi candidati alla carica di sindaco;
- 3 per ciascuna lista, determinare (**paragrafo 4.** del verbale) il totale dei voti validi ottenuti dai candidati alla carica di consigliere comunale (**allegato 5** al verbale) e disporre i candidati in una graduatoria decrescente (**allegato 6** al verbale);
- 4 attribuire alla lista o al gruppo di liste collegate al candidato proclamato sindaco i 2/3 (comuni sino a 3.000 abitanti) o il 60 per cento dei seggi del consiglio comunale (**paragrafo 7.** del verbale), che rappresenta la quota fissa di seggi da attribuire alla maggioranza, indipendentemente dai voti riportati dalle liste collegate al candidato proclamato sindaco. Se il candidato proclamato sindaco è collegato con una sola lista, l'intera quota di seggi viene attribuita a quella lista. Se invece il candidato proclamato sindaco è collegato con un gruppo di liste, è necessario determinare quanti seggi spettano a ciascuna lista e tale risultato si ottiene applicando il metodo d'Hondt, ossia dividendo la cifra elettorale di ciascuna lista per 1, 2, 3 sino al numero di seggi spettanti al gruppo e individuando poi, tra i quozienti così ottenuti, i più alti in numero pari ai seggi da attribuire (**allegato 7** al verbale); ciascuna lista ottiene tanti seggi quanti sono, tra i quozienti individuati, quelli ad essa appartenenti (**allegato 8** al verbale);
- 5 attribuire alle liste e ai gruppi di liste collegati ai candidati sindaci non eletti la restante quota di seggi. In presenza di un solo candidato sindaco non eletto:
	- se il candidato è collegato con una sola lista, l'intera quota di seggi, meno il seggio riservato al candidato non eletto sindaco, viene attribuita a quella lista (**paragrafo 8.** del verbale);
	- se invece il candidato è collegato con un gruppo di liste, per determinare quanti seggi spettano a ciascuna lista si procede, dopo aver detratto il seggio riservato al candidato non eletto sindaco, secondo il metodo d'Hondt sopra descritto (**paragrafo 8bis.** del verbale; **allegati 11 - 12**).

In presenza di più candidati sindaci non eletti è necessario in primo luogo determinare quanti seggi spettano a ciascuna lista e a ciascun gruppo di liste, secondo i rispettivi collegamenti con i candidati sindaci, applicando il metodo d'Hondt sopra descritto (**paragrafo 8.** del verbale; **allegati 9 - 10**). Successivamente:

- con riferimento ai candidati sindaci non eletti collegati con una sola lista, a quella lista viene attribuito il numero di seggi risultante da tale operazione, meno il seggio riservato al candidato non eletto sindaco;
- invece, con riferimento ai candidati sindaci non eletti collegati con un gruppo di liste, per determinare quanti seggi spettano a ciascuna lista si procede, dopo aver detratto il seggio riservato al candidato non eletto sindaco, secondo il metodo d'Hondt sopra descritto (**paragrafo 8bis.** del verbale; **allegati 11 - 12**);
- 6 proclamare gli eletti alla carica di consigliere comunale, nel limite dei seggi spettanti a ciascuna lista e seguendo l'ordine delle graduatorie dei candidati (**paragrafo 10.** del verbale; **allegato 13**).

#### **FASE 1: OPERAZIONI DI COMPETENZA DEL COMUNE**

## **Accesso al sistema Ascot Web Elezioni**

**1** – digitare l'indirizzo **http://ascotwebelezioni.regione.fvg.it.** 

# **Per accedere ai manuali aggiornati in linea:**

- attivare il browser (es. Microsoft Explorer o Mozilla FireFox);
- nella casella indirizzo digitare http://ascotwebelezioni.regione.fvg.it/;
- selezionare la voce **Manualistica.**

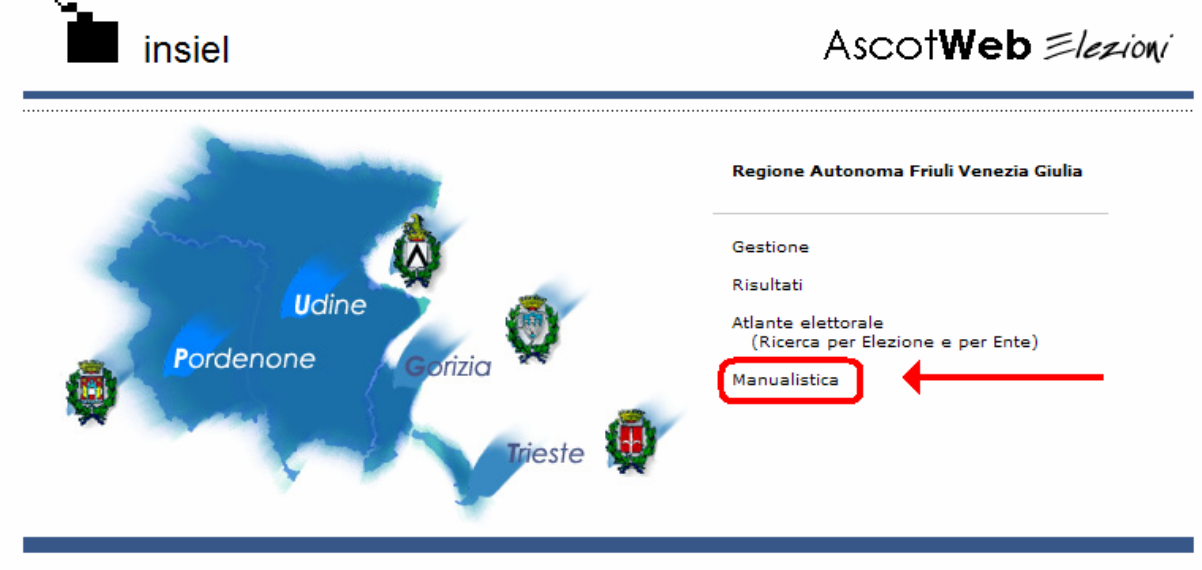

Copyright @ 2001-2010 INSIEL S.p.A.

# **Per accedere al sistema dedicato alle elezioni:**

- attivare il browser (es. Microsoft Explorer o Mozilla FireFox);
- nella casella indirizzo digitare http://ascotwebelezioni.regione.fvg.it;
- selezionare la voce **Gestione**.

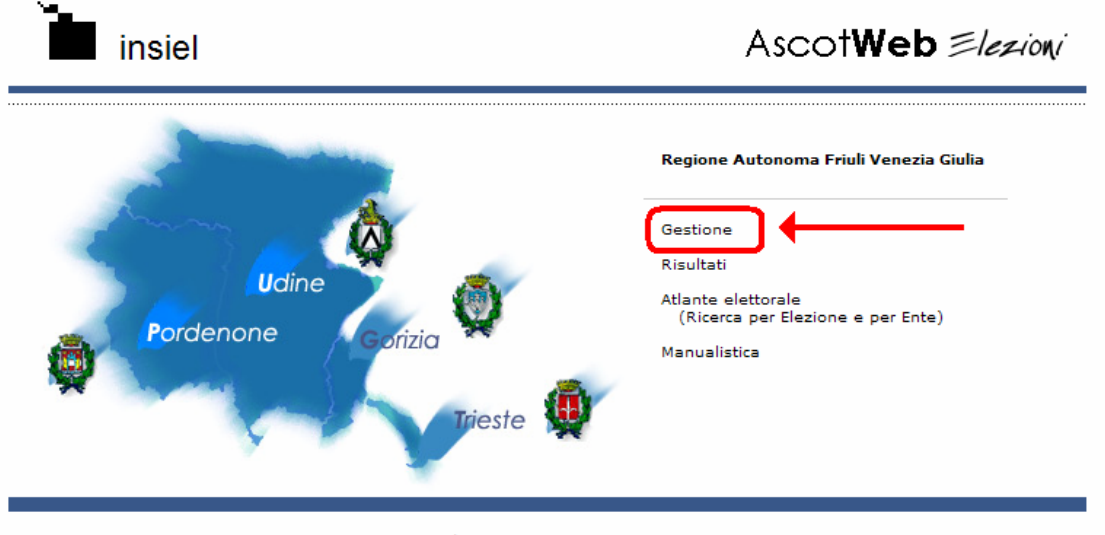

Copyright © 2001-2010 INSIEL S.p.A.

# **2 –** digitare il codice utente e la password.

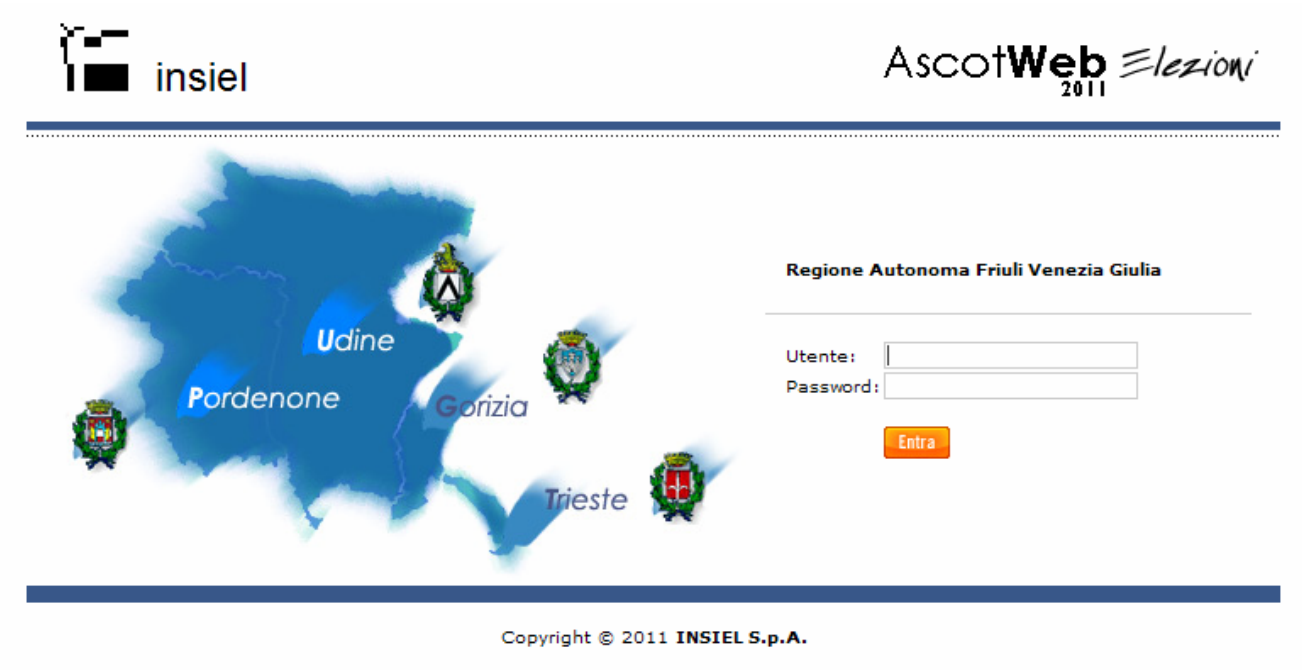

**3** – Selezionare la voce **Elezioni | Uffici superiori | Adunanza dei presidenti di seggio**.

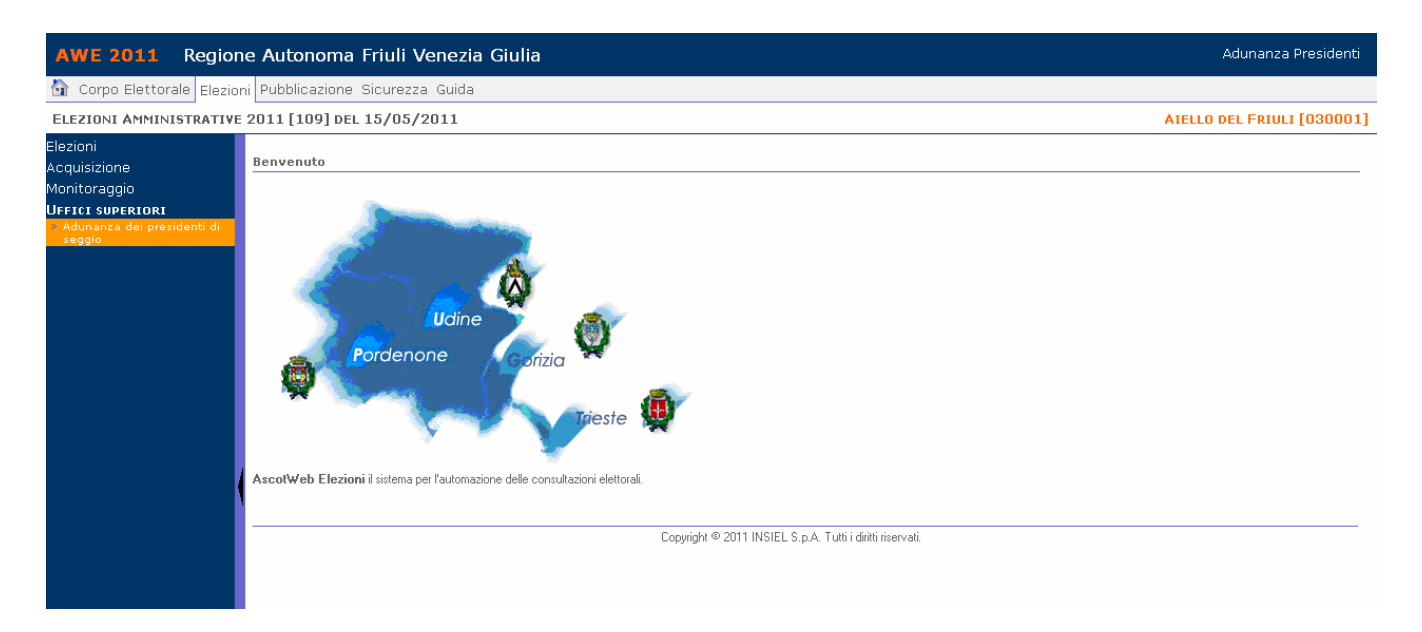

**4** – Selezionando **Adunanza dei presidenti di seggio** appare la schermata visualizzata nell'immagine seguente. Posizionarsi e cliccare sul nome del comune riportato sotto la tornata *Comunali*.

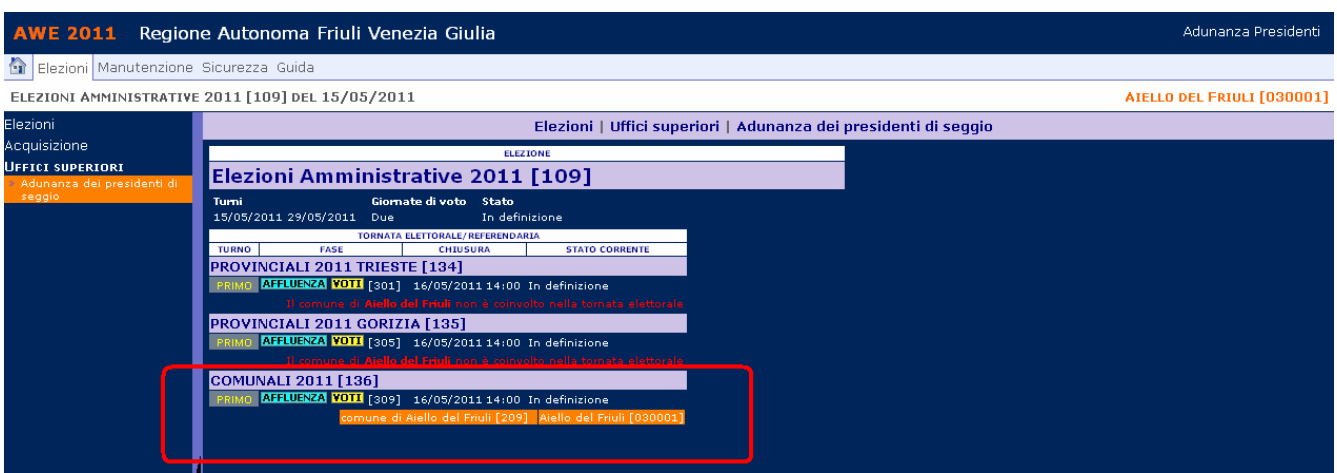

Si accede alla schermata di gestione dei verbali, che è costituita da due parti:

- Verbale Adunanza presidenti sezioni
- Allegati

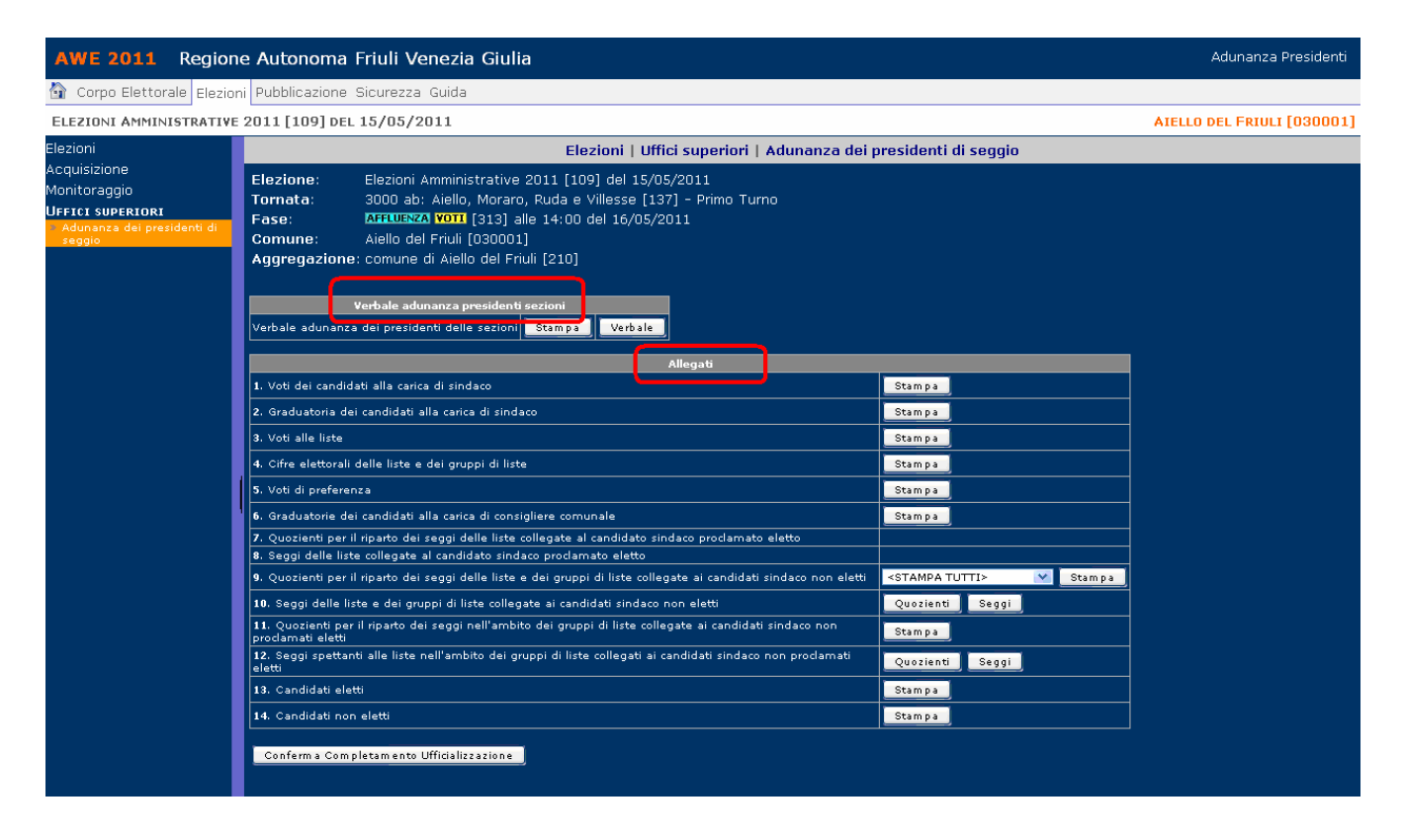

**5** – Procedere alla **stampa degli allegati 1, 3, e 5** che saranno consegnati all'Adunanza dei Presidenti insieme all'altro materiale necessario per le operazioni.

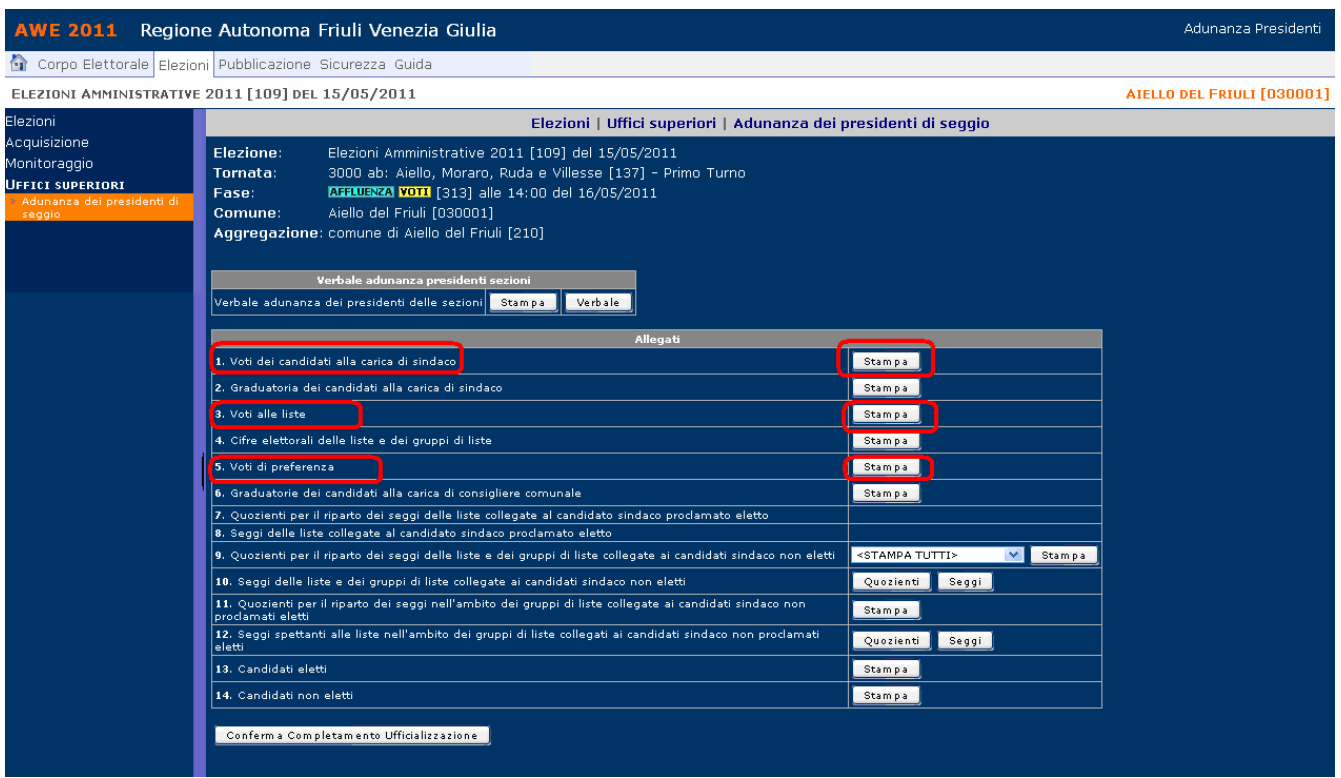

**La stampa degli allegati 1 – 3 – 5, che riguardano i dati "ufficiosi" inseriti nel sistema relativi rispettivamente ai voti dei candidati alla carica di sindaco, delle liste e di preferenza, è necessaria al fine di consentire all'Adunanza dei presidenti di verificare la corrispondenza dei dati "ufficiosi" con quelli "ufficiali" risultanti dai verbali delle sezioni.** 

#### **NOTA**

**Il verbale dell'Adunanza dei Presidenti di Seggio utilizza i dati elaborati dalle routine di calcolo di AWE.** 

**Tali routine rieseguono le elaborazioni ad intervalli prestabiliti dal sistema, nello specifico ogni 60 secondi.** 

**Qualora vi fosse l'esigenza di correggere qualche dato, le variazioni saranno immediatamente disponibili nel sistema, tuttavia allo scopo di essere visualizzate anche nei Verbali, sarà indispensabile attendere il tempo necessario affinchè anche le routine interne recepiscano le modifiche apportate e provvedano alla loro elaborazione.** 

**Qualora si verifichi una parità che richiede il sorteggio, non sarà permesso gestire il verbale; si potrà procedere con la sola stampa di alcuni allegati (quelli con il tasto [***Stampa***] attivo).**

#### **FASE 2: OPERAZIONI DI COMPETENZA DELL'ADUNANZA DEI PRESIDENTI**

#### **a) Verifica dei dati inseriti nel sistema**

L'Adunanza dei Presidenti verifica in primo luogo la corrispondenza dei dati "ufficiosi" risultanti dalle stampe degli allegati  $1 - 3 - 5$  con quelli risultanti dai verbali delle sezioni:

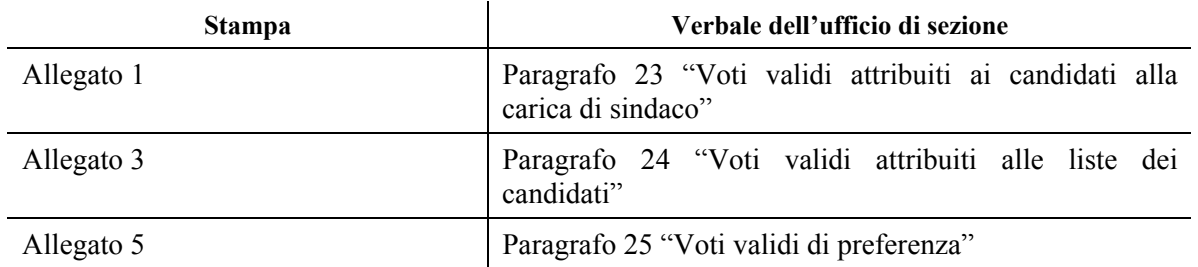

Qualora vengano riscontrate delle difformità l'Adunanza corregge il dato "ufficioso" sostituendolo con quello "ufficiale" risultante dal verbale utilizzando la funzione "**Acquisizione**".

Effettuate le eventuali correzioni l'Adunanza dispone dei dati "ufficiali" e può quindi iniziare le operazioni di attribuzione dei seggi.

#### **b) Compilazione del verbale**

Cliccare sul tasto [Stampa] per stampare la copertina del Verbale.

Selezionare il pulsante [Verbale] per procedere con la compilazione del verbale.

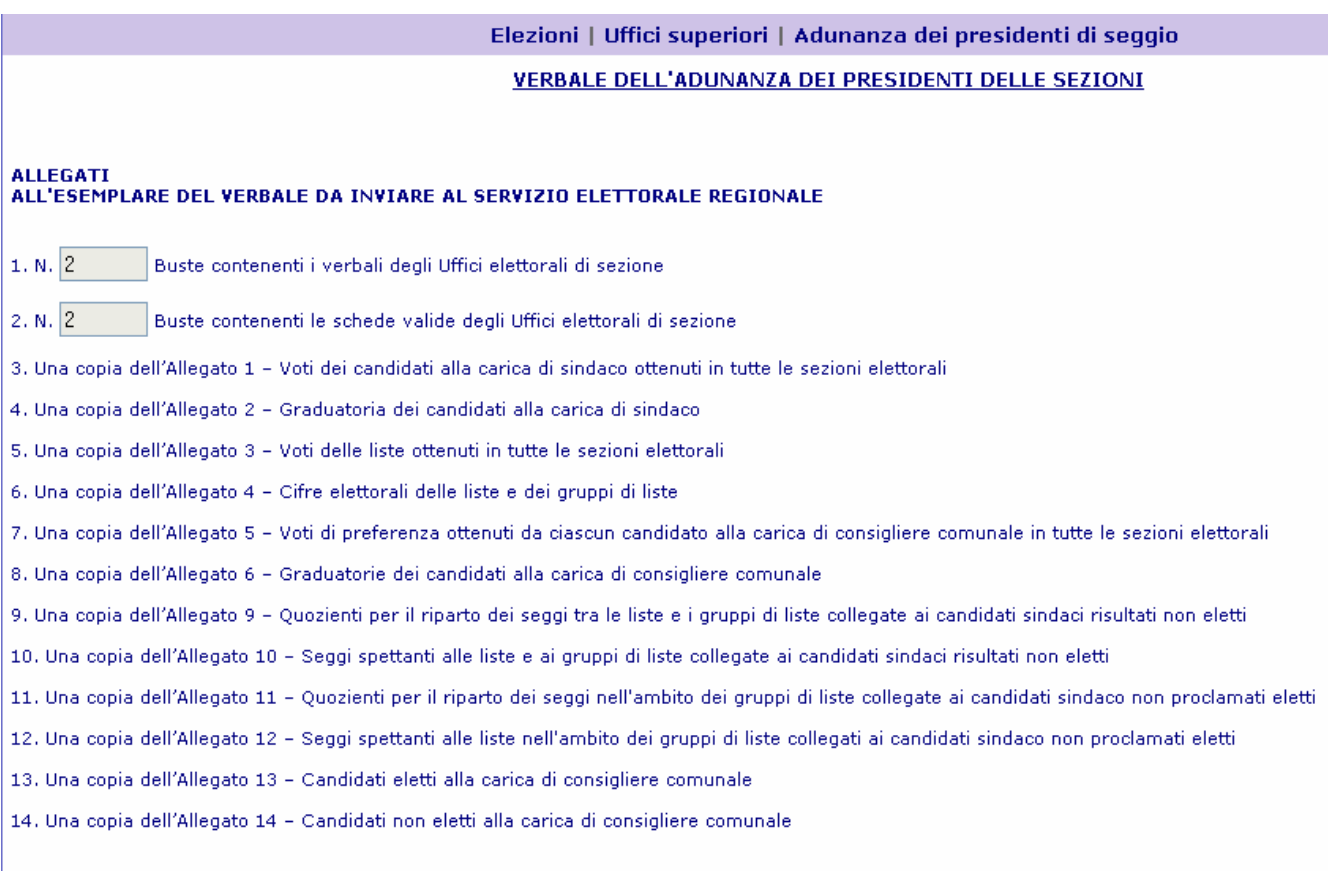

#### **PARAGRAFO 1 – INSEDIAMENTO.**

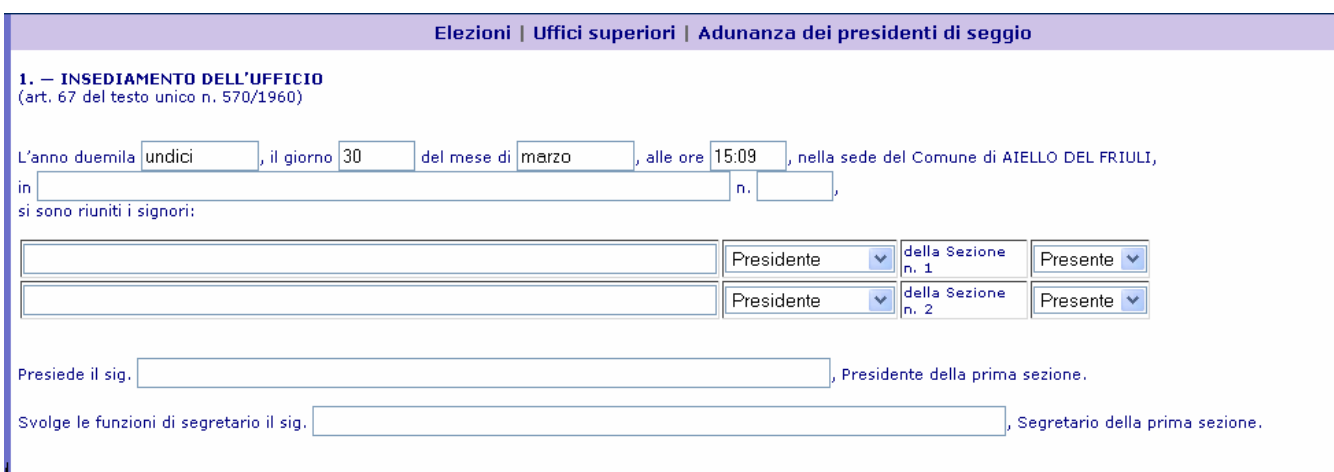

Inserire nelle apposite caselle i nominativi (nome e cognome) dei presidenti di ciascuna sezione, selezionando l'opzione necessaria ad indicare se si tratta di un Presidente di sezione o di un Vice Presidente, e indicando anche se presente o assente (in caso di Assente, indicare il Presidente).

#### **PARAGRAFO 2 – INIZIO DELLE OPERAZIONI**

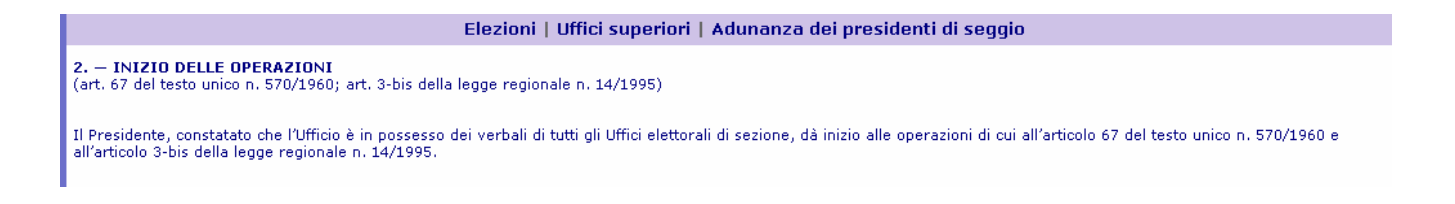

## **PARAGRAFO 3 – DETERMINAZIONE DEI VOTI VALIDI DEI CANDIDATI ALLA CARICA DI SINDACO E FORMAZIONE DELLA RELATIVA GRADUATORIA.**

#### Elezioni - Uffici superiori - Adunanza dei presidenti di seggio

3. - DETERMINAZIONE DEI VOTI VALIDI DEI CANDIDATI ALLA CARICA DI SINDACO E FORMAZIONE DELLA RELATIVA GRADUATORIA (art. 67 del testo unico n. 570/1960; art. 3-bis della legge regionale n. 14/1995)

Il Presidente determina il totale dei voti validi, compresi quelli contestati e attribuiti, ottenuti da ciascun candidato alla carica di sindaco in tutte le sezioni del comune.

A tal fine nell'Allegato 1 vengono riportati i voti validi ottenuti da ciascun candidato nelle sezioni del comune, quali risultano dai verbali degli Uffici elettorali di sezione.

Quindi il Presidente, nell'Allegato 2, sulla base dei voti validi di ciascun candidato, forma la graduatoria in ordine decrescente dei candidati alla carica di sindaco.

Procedere alla **stampa degli allegati 1 e 2**; per ogni allegato stampare **due copie** utilizzando i pulsanti [*Stampa*] posti accanto a ciascun allegato.

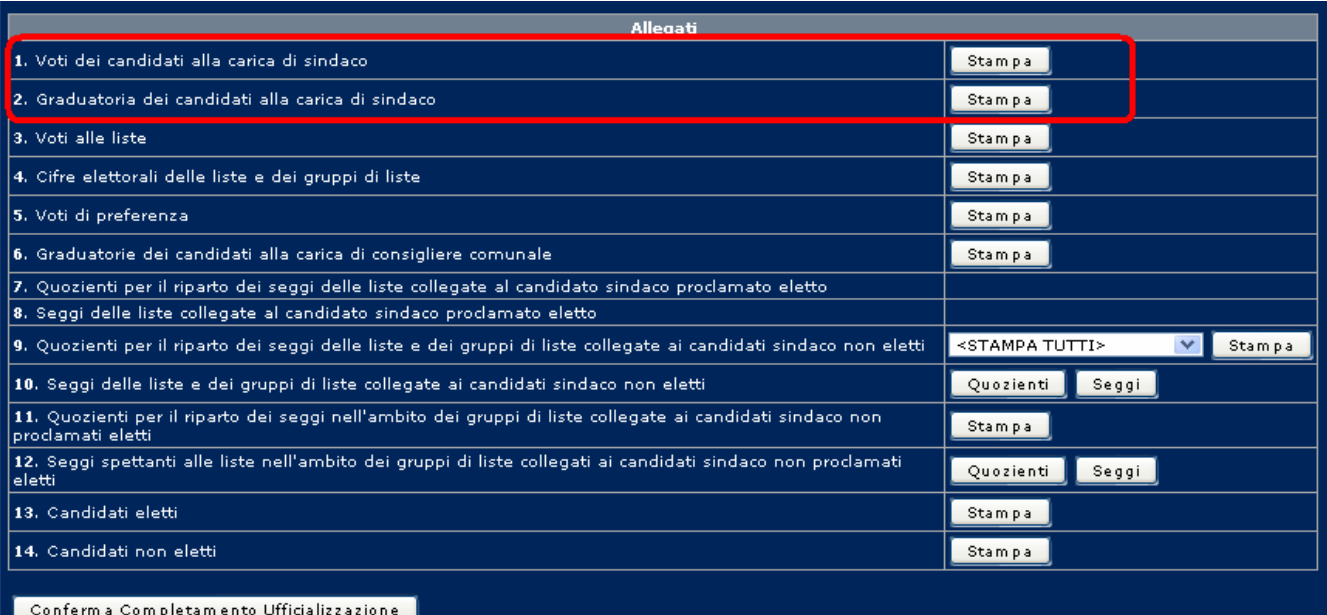

#### **PARAGRAFO 4 – PROCLAMAZIONE ALLA CARICA DI SINDACO.**

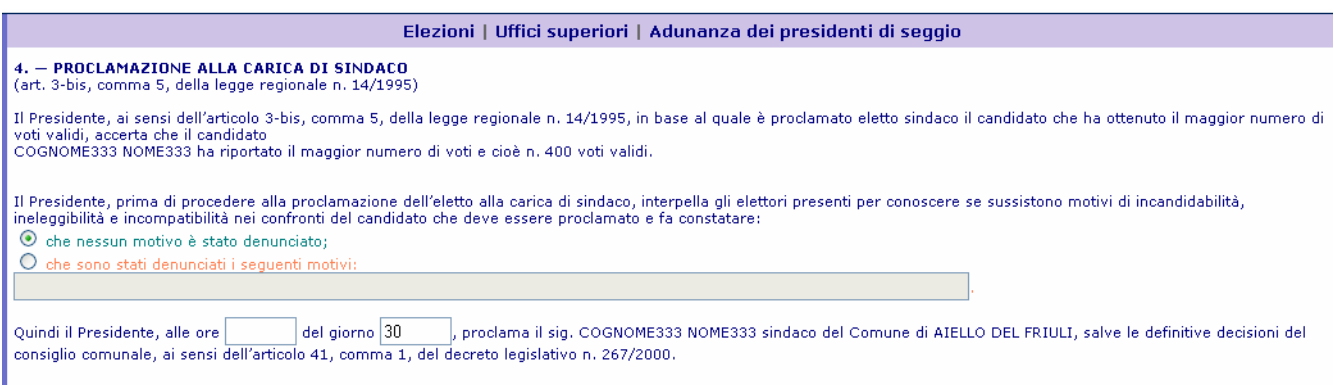

Nel caso nel quale vi siano più candidati con lo stesso maggior numero di voti, in automatico compariranno i nominativi dei candidati sindaco con il relativo numero di voti validi e sarà evidenziato il candidato più anziano proclamato eletto.

#### **PARAGRAFO 5 – DETERMINAZIONE DELLA CIFRA ELETTORALE DELLE LISTE E DEI GRUPPI DI LISTE**

Stampare gli **allegati 3 e 4**; per ogni allegato stampare due copie.

#### **PARAGRAFO 6 – DETERMINAZIONE DELLA CIFRA INDIVIDUALE DEI CANDIDATI ALLA CARICA DI CONSIGLIERE COMUNALE E FORMAZIONE DELLE RELATIVE GRADUATORIE.**

Procedere alla **stampa degli allegati 5 e 6** utilizzando i pulsanti [*Stampa*] posti accanto a ciascun allegato.

Devono essere stampate **due copie** di ogni allegato.

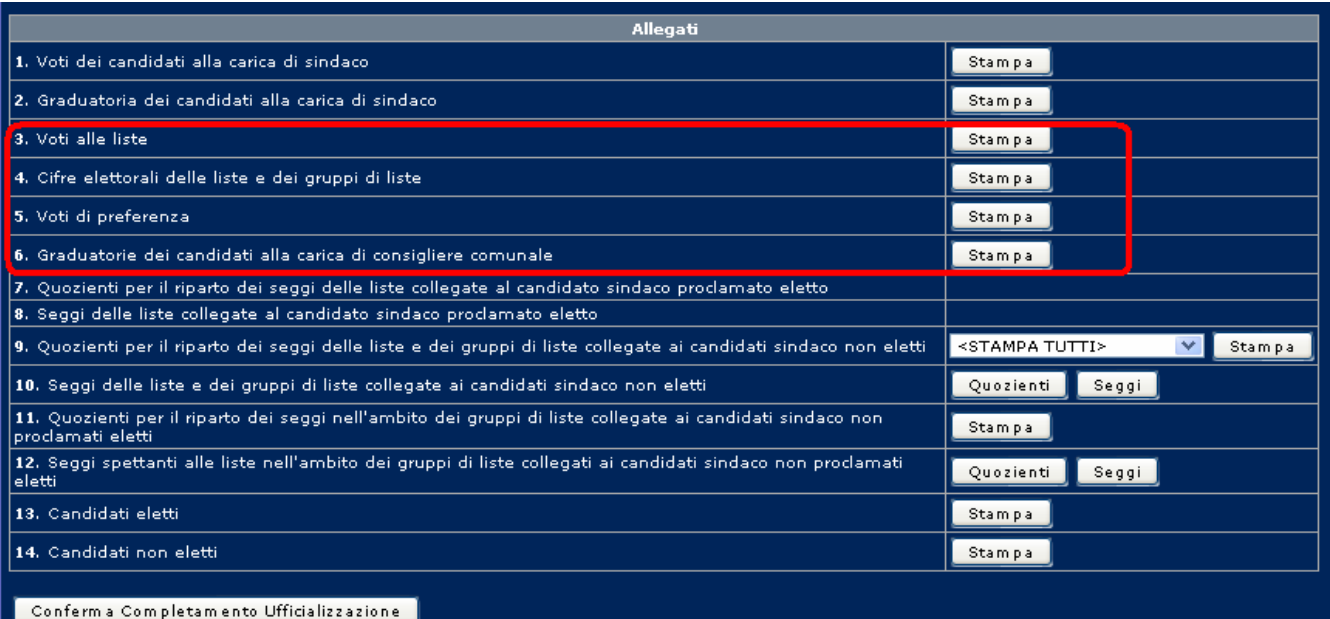

# **PARAGRAFO 7 – ATTRIBUZIONE DEI SEGGI ALLE LISTE COLLEGATE AL CANDIDATO PROCLAMATO SINDACO.**

Il sistema è in grado di scegliere automaticamente tra le due opzioni:

- 1. **Sindaco collegato a una sola lista**
- 2. **Sindaco collegato a più liste**

Conseguentemente a video verrà visualizzata solo la parte del verbale corrispondente al caso concreto.

#### 1. **Sindaco collegato a un'unica lista**

In questo caso la compilazione del verbale è automatica e non è necessario stampare alcun allegato. I seggi (2/3 o 60% dei seggi del Consiglio comunale) vengono tutti attribuiti alla lista collegata al sindaco eletto.

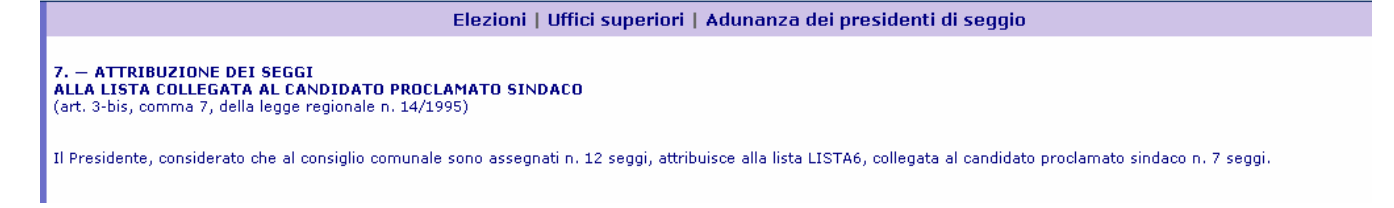

#### 2. **Sindaco collegato a più liste**

In questo caso occorre procedere alla **stampa di due copie degli allegati 7 e 8**. I seggi (2/3 o 60% dei seggi del Consiglio comunale) vengono ripartiti tra le liste collegate al sindaco eletto.

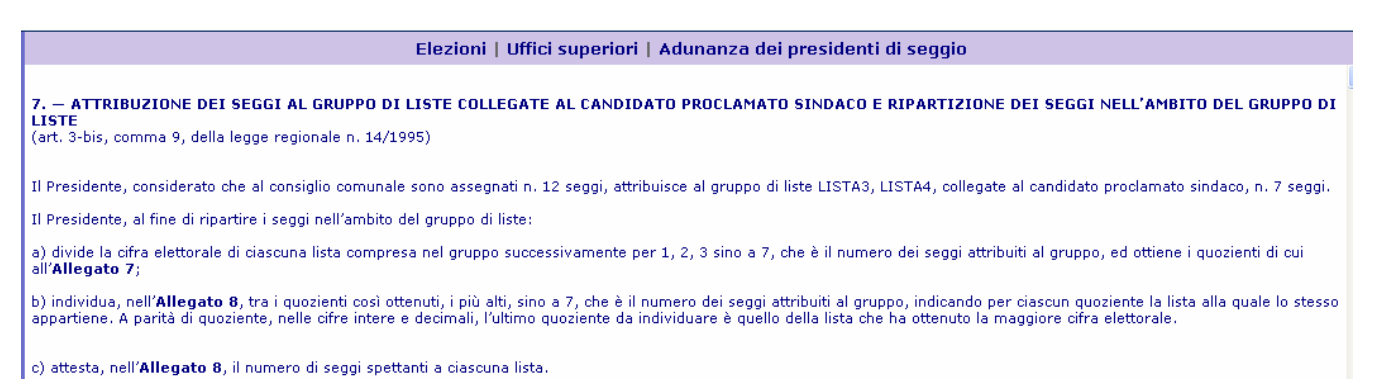

In caso di parità verranno indicate le liste con uguale quoziente e sarà evidenziata la lista che avrà ottenuto la maggiore cifra elettorale.

## **PARAGRAFO 8 – ATTRIBUZIONE DEI RESTANTI SEGGI ALLE LISTE COLLEGATE AI CANDIDATI SINDACI NON ELETTI.**

Il sistema è in grado di scegliere automaticamente tra le due opzioni:

a) **un solo candidato Sindaco non eletto** 

#### b) **più candidati Sindaco non eletti**

Conseguentemente a video verrà visualizzata solo la parte del verbale corrispondente al caso concreto e il sistema renderà disponibile i pulsanti per la stampa dei soli allegati effettivamente necessari.

#### 1. **un solo candidato Sindaco non eletto**

Questa opzione a sua volta presenta due casi ulteriori:

a) **Sindaco non eletto collegato a un'unica lista**: in questo caso la compilazione del verbale è automatica e non servono ulteriori operazioni; i restanti seggi (40% dei seggi del Consiglio comunale) vengono tutti attribuiti alla lista collegata al sindaco non eletto. Successivamente si passa al paragrafo 9.

#### Elezioni | Uffici superiori | Adunanza dei presidenti di seggio

8. - ATTRIBUZIONE DEL 40 PER CENTO DEI SEGGI IN PRESENZA DI UN SOLO CANDIDATO SINDACO RISULTATO NON ELETTO (art. 3-bis, commi 8 e 9, della legge regionale n. 14/1995) Il Presidente attribuisce il restante 40 per cento dei seggi assegnati al consiglio comunale, e cioè n. 5 seggi, alla lista o al gruppo di liste collegate al candidato sindaco risultato non eletto.

Considerato che il candidato sindaco risultato non eletto, sig. BENEDETTI EUGENIO, è collegato con la lista RINNOVAMENTO attribuisce l'intera quota del 40 per cento dei seggi, detratto il seggio da attribuire al candidato sindaco risultato non eletto, alla lista medesima.

b) **Sindaco non eletto collegato a più liste**: in questo caso viene proposta in automatico la compilazione del paragrafo 8bis (vedi più avanti).

#### 2. **più candidati Sindaci non eletti**

In questo caso occorre procedere alla stampa di due copie degli allegati 9 e 10. I restanti seggi vengono ripartiti tra le liste e i gruppi di liste collegati ai sindaci non eletti.

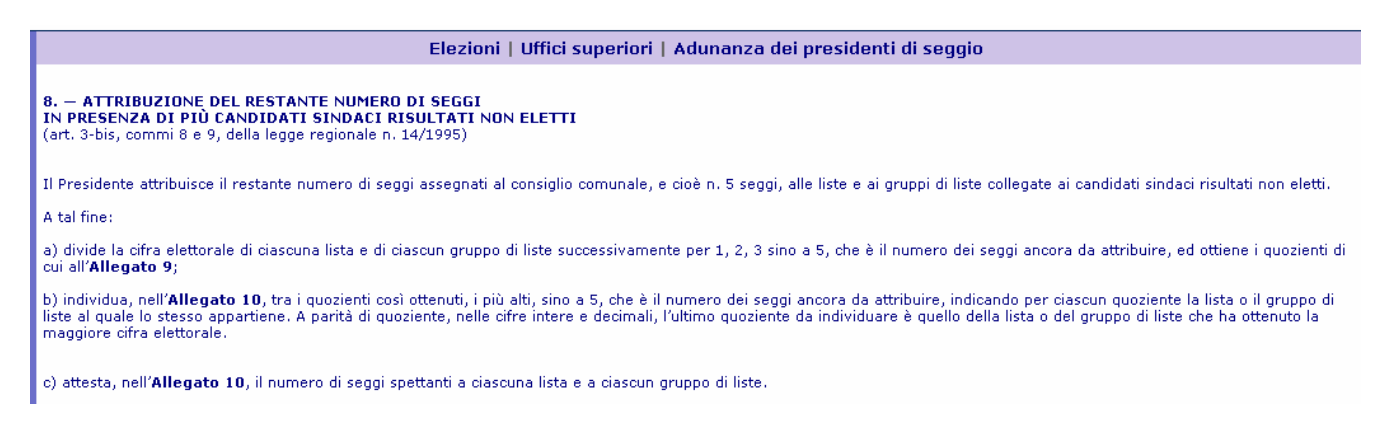

In caso di parità verranno indicate le liste con uguale quoziente e sarà evidenziata la lista che avrà ottenuto la maggiore cifra elettorale.

Per la stampa dell'**allegato 9** sono state messe a disposizione due diverse modalità di stampa:

- **a)** stampa in un'unica soluzione (con un unico clic) dei quozienti per il riparto dei seggi collegati a tutti i candidati Sindaco non eletti
- **b)** stampa singola (un nominativo alla volta) dei quozienti per il riparto dei seggi collegati ai i candidati Sindaco non eletti

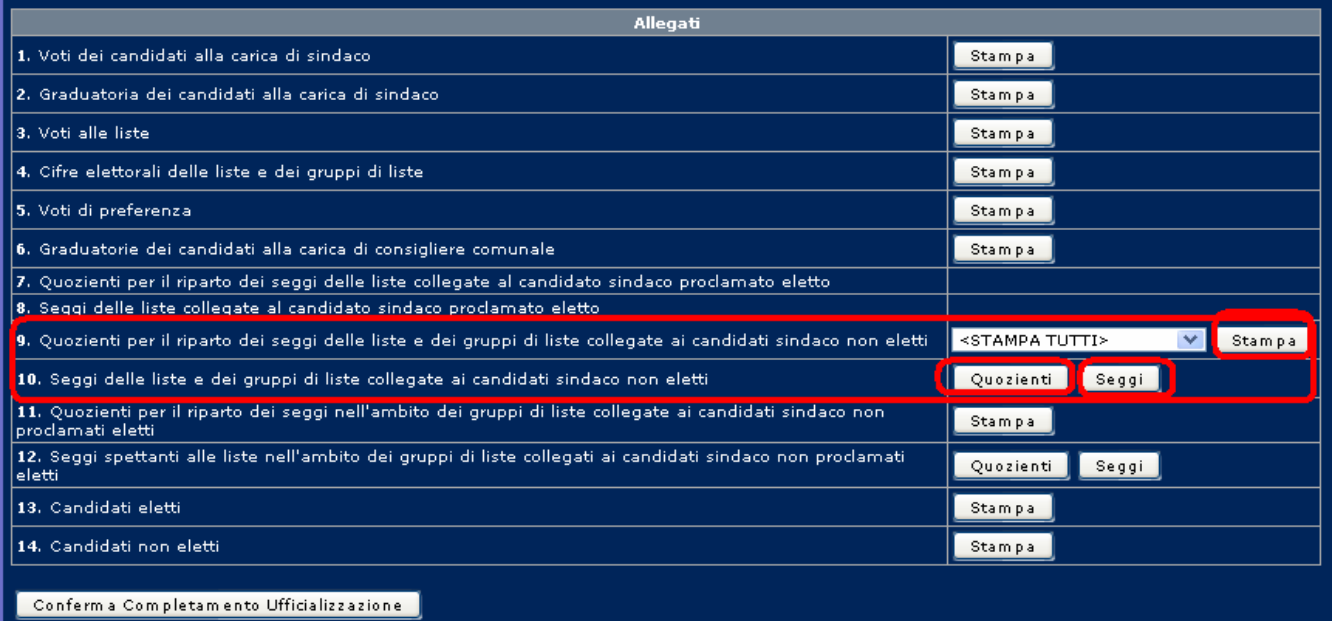

La prima soluzione (**a**) permette di stampare in con un unico clic i quozienti per il riparto dei seggi collegati a tutti i candidati Sindaco non eletti selezionando dal menu a tendina l'opzione "Stampa tutti". In questo caso è necessario stampare **due copie dell'allegato 9**, contenente i nominativi di tutti i candidati Sindaco non eletti.

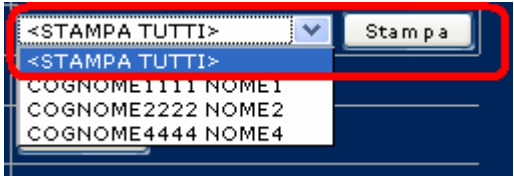

La seconda soluzione (**b**) consente di stampare **uno alla volta** i quozienti per il riparto dei seggi collegati a ciascun candidato sindaco non eletto selezionando in successione dal menu a tendina il nominativo di ciascun candidato Sindaco non eletto.

In questo caso è necessario **stampare due copie dell'allegato 9 per ciascun candidato**, come illustrato nell'immagine successiva.

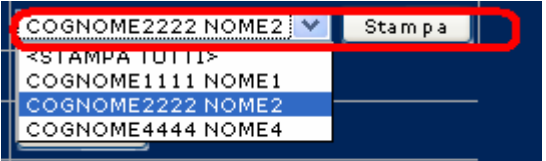

Sarà infine necessario **stampare due copie dell'allegato 10**, sia per i quozienti che per i seggi, cliccando sui pulsanti corrispondenti.

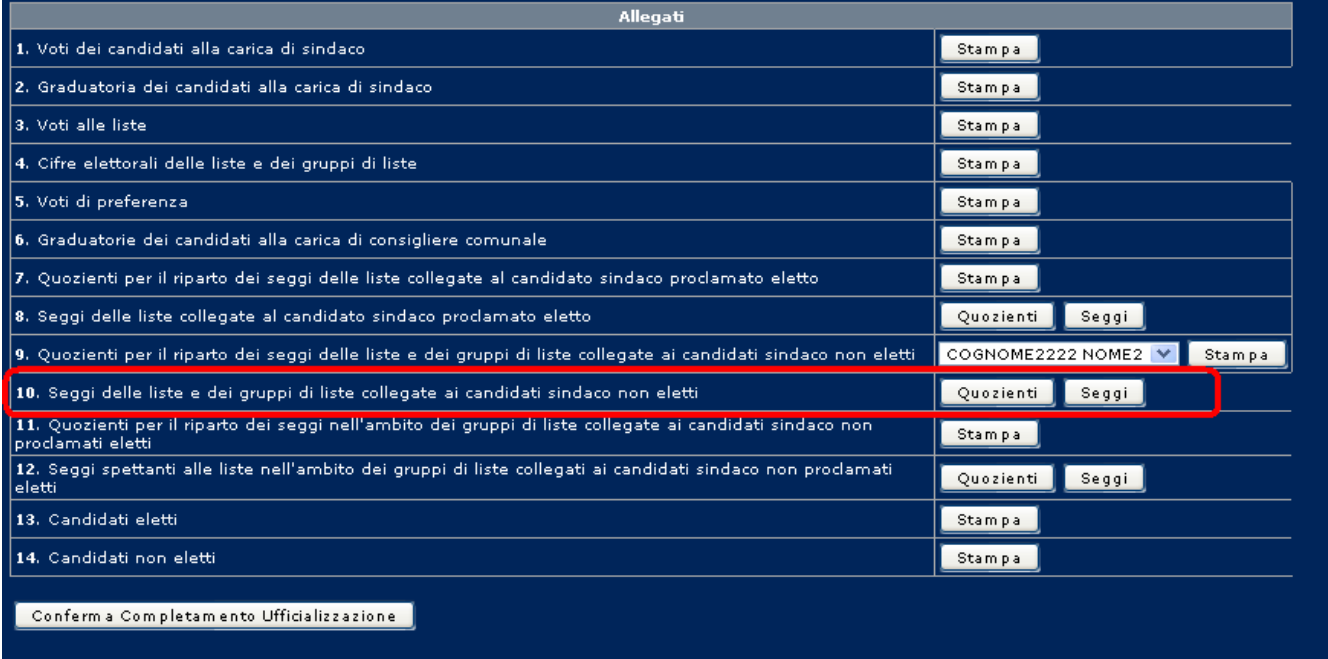

#### **PARAGRAFO 8BIS – RIPARTIZIONE DEI SEGGI NELL'AMBITO DI CIASCUN GRUPPO DI LISTE COLLEGATE AI CANDIDATI SINDACI NON ELETTI.**

In questo caso è necessario procedere alla **stampa di due copie degli allegati 11 e 12**. La necessità di ripartire i seggi nell'ambito di un gruppo di liste collegate al medesimo candidato Sindaco non eletto può ricorrere sia nell'ipotesi di un unico candidato Sindaco non eletto collegato a più liste sia nell'ipotesi di più candidati Sindaco non eletti quando *almeno uno di essi* è collegato a più liste. Il sistema riconosce automaticamente questa necessità e presenta a video il paragrafo 8*bis*.

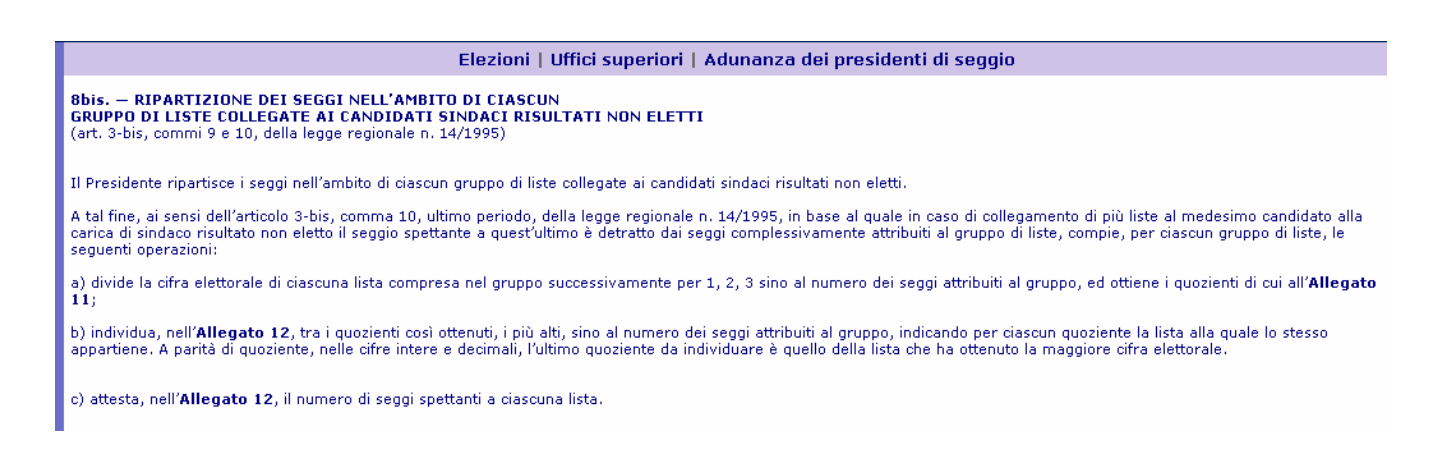

In caso di parità verranno indicate in automatico le liste con uguale quoziente e sarà evidenziata la lista che avrà ottenuto la maggiore cifra elettorale.

#### **PARAGRAFO 10 – PROCLAMAZIONE DEGLI ELETTI ALLA CARICA DI CONSIGLIERE COMUNALE.**

L'ufficio proclama gli eletti producendo la stampa dell'allegato 13.

Allegato 13

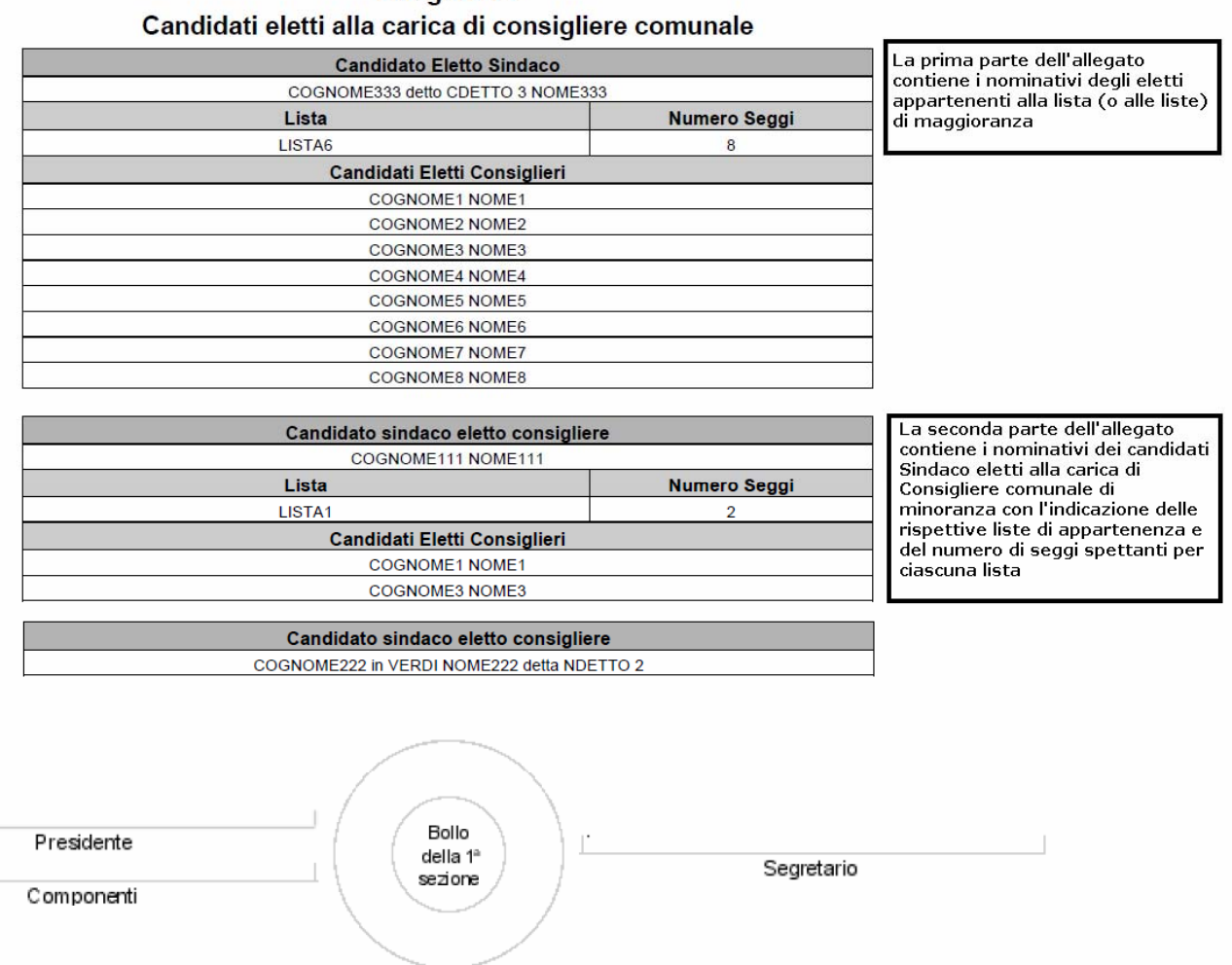

#### **PARAGRAFO 11 – ELENCHI DEI CANDIDATI ALLA CARICA DI CONSIGLIERE COMUNALE NON ELETTI.**

Infine l'ufficio produce la **stampa dell'allegato 14** nel quale i candidati non eletti vengono riportati, lista per lista, secondo l'ordine dei voti di preferenza.

#### **PARAGRAFO 13 – CHIUSURA E FIRMA DEL VERBALE.**

Al termine delle operazioni l'ufficio procede alla stampa di due copie del verbale e delle relative copertine cliccando in successione i tasti Conferma dati impostati e Genera verbale per copia e/o stampa .

La copertina può essere stampata cliccando sul tasto [Stampa], come visualizzato nell'immagine successiva.

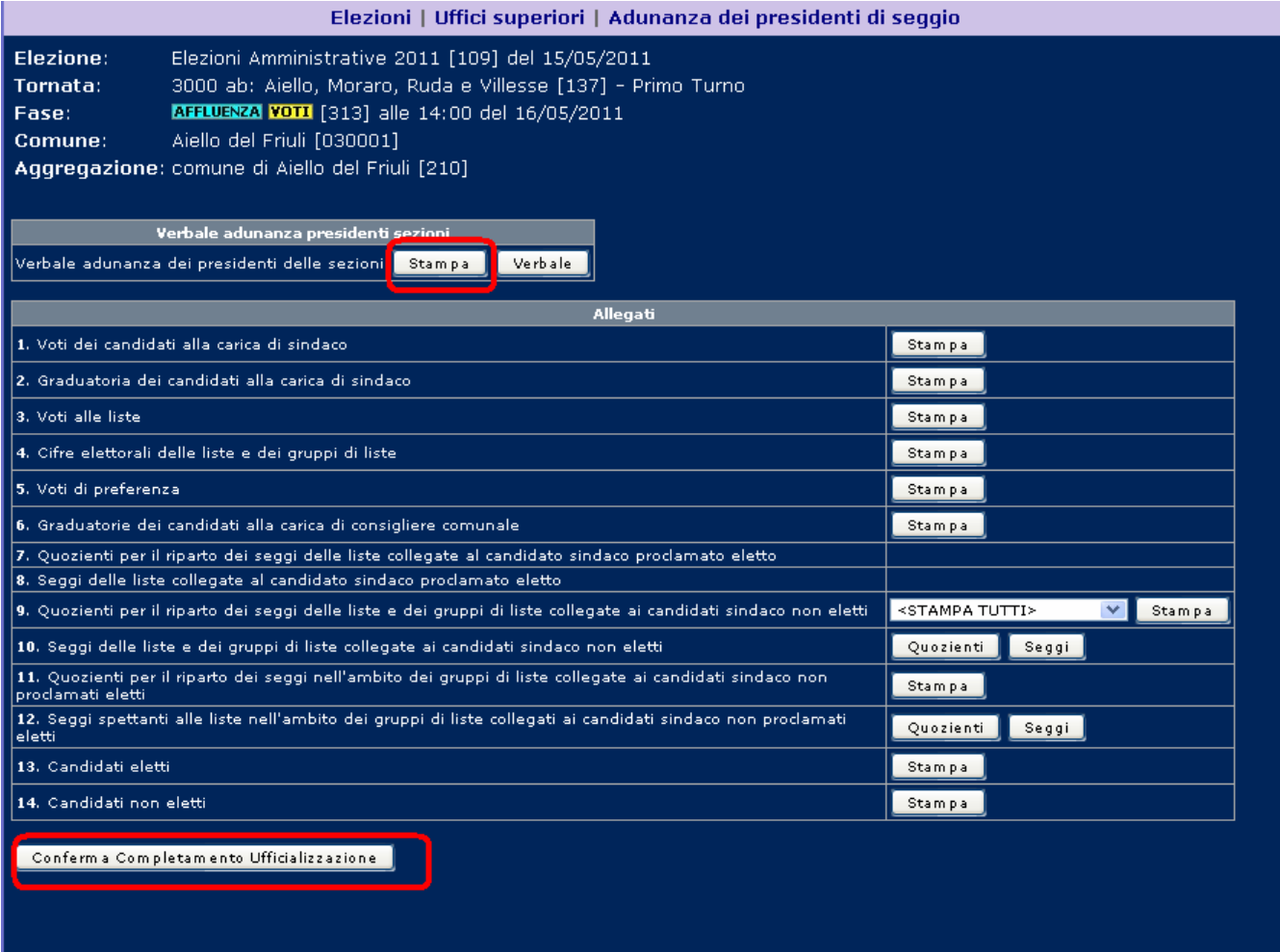

**A ciascuna delle due copie del Verbale vanno uniti gli allegati; ciascuna copia, inoltre, dovrà essere rilegata mediante spillatura, avendo cura di apporre un timbro di congiunzione tra i fogli che compongono il documento.** 

Una volta terminate le operazioni, compresa quella di stampa, è necessario cliccare sul pulsante Conferma Completamento Ufficializzazione r. per comunicare al sistema la conclusione delle operazioni dell'Adunanza.

La conferma del completamento dell'ufficializzazione inibisce ulteriori operazioni di stampa degli allegati e del Verbale.

Qualora emergesse la necessità, da parte del Comune, di effettuare ulteriori stampe del Verbale, dovrà essere richiesta la riapertura del sistema al Servizio Elettorale della Regione.

Ad avvenuta riapertura il Comune potrà procedere alla stampa del Verbale.